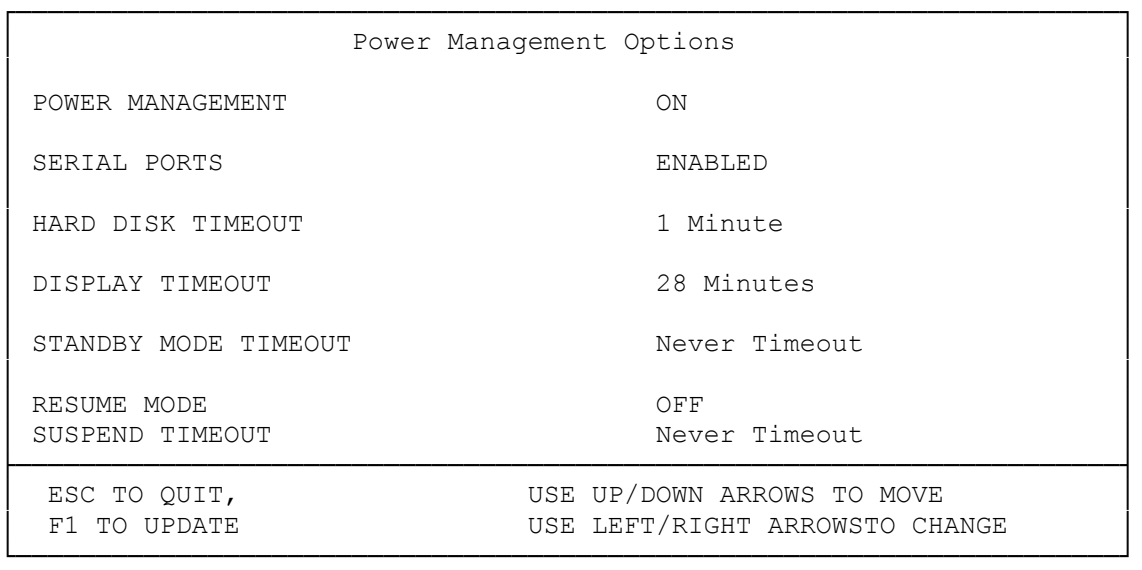

Note: The 3830SL/C includes Advanced Power Management (APM). APM helps save battery power by operating the computer more efficiently. To enable APM, add the following line to the computer's config.sys file:

device=c:\dos\power.exe

To select APM options, type power at the DOS prompt or select the power icon on the control panel in Windows.

The power program (Power383) lets you temporarily change the power management parameters without restarting the computer. These parameters let you do the following:

- \* Turn power management on or off
- \* Turn the floppy disk controller and Resume on or off
- \* Enable or disable the serial ports
- \* Set the hard drive, standby mode, and suspend mode timeouts

To run the power program, follow these steps:

1. Exit any program you are running. 2. If you are not in Drive C, type the following: c:<ENTER> 3. Select the DOS directory by typing the following: cd \dos <ENTER> 4. At the prompt, type the following: power383 <ENTER>